## How to Register as an Archdeacon

1. You'll arrive on the front page of the website **N.B.** The picture scrolls and so may be different when you open the web page

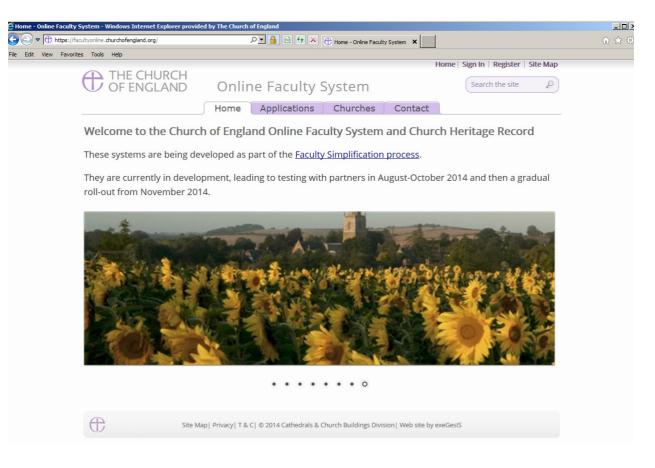

2. Click on Register

| Home - Online Faculty System - Windows Internet Explorer provid |                                                                                                    |                                    | _ 🗆 × |
|-----------------------------------------------------------------|----------------------------------------------------------------------------------------------------|------------------------------------|-------|
| the https://facultyonline.churchofengland.org/                  | ▶ ▲ チャン ● Home - Online Faculty System ×                                                             | ŵ                                  | ☆ ७   |
| Edit View Favorites Tools Help                                  | Horr                                                                                                 | ne   Sign In   Register   Site Map |       |
| THE CHURCH<br>OF ENGLAND                                        |                                                                                                    | Search the site                    |       |
|                                                                 | Home Applications Churches Contact                                                                   |                                    |       |
| Welcome to the Churc                                            | h of England Online Faculty System and Church                                                        | Heritage Record                    |       |
| These systems are being de                                      | eveloped as part of the Faculty Simplification process.                                              |                                    |       |
| They are currently in develo<br>roll-out from November 20       | opment, leading to testing with partners in August-October 2<br>14.                                  | 2014 and then a gradual            |       |
|                                                                 |                                                                                                    |                                    |       |
| Site N                                                          | Map   Privacy   T & C   $\circledast$ 2014 Cathedrals & Church Buildings Division   Web site by exec | ies15                              |       |

#### 3. This will take you to:

| ACCRETE AND A          |                                                    |                                                 |                              |
|------------------------|----------------------------------------------------|-------------------------------------------------|------------------------------|
| (=) (+) https://fac    | ultyonline.churchofengland.org/Secure/Register.asp | x?retumurl=%2f                                  | ●→●■● 合 ☆ 袋                  |
| Documents              | a myDiocese                                        | Register - Online Faculty System ×              | And A Ann                    |
| File Edit View Favorit | es Tools Help                                      |                                                 |                              |
| 🟠 🕶 🖾 👻 🖶 :            | 🕶 Page 🗸 Safety 🗸 Tools 🗸 🕢 🔊                      |                                                 |                              |
|                        |                                                    | Home S                                          | ign In   Register   Site Map |
|                        | THE CHURCH<br>OF ENGLAND                           | Online Faculty System                           |                              |
|                        | OF ENGLAND                                         | Online Faculty System                           |                              |
|                        | Create a New Accour                                | nt                                              |                              |
|                        | Please complete the form be                        | elow to register for the Online Faculty System. |                              |
|                        | riedse complete the form by                        | now to register for the online ractily system.  |                              |
|                        | Email                                              |                                                 |                              |
|                        |                                                    |                                                 |                              |
|                        | Password                                           |                                                 |                              |
|                        | Confirm Password                                   |                                                 |                              |
|                        | Title                                              |                                                 |                              |
|                        | nue                                                |                                                 |                              |
|                        | First Name                                         |                                                 |                              |
|                        | Last Name                                          |                                                 |                              |
|                        |                                                    |                                                 |                              |
|                        | Daytime telephone                                  |                                                 |                              |
|                        | Alternative telephone                              |                                                 |                              |
|                        | Address                                            |                                                 |                              |
|                        |                                                    |                                                 |                              |
|                        |                                                    |                                                 |                              |
|                        |                                                    |                                                 |                              |
|                        |                                                    |                                                 |                              |
|                        | Postcode                                           |                                                 |                              |
|                        | Email preference @                                 | Daily summary                                   |                              |
|                        |                                                    | <ul> <li>Everytime something happens</li> </ul> |                              |
|                        |                                                    |                                                 |                              |
|                        | Role applied for @                                 | Applicant (to submit petitions)                 |                              |
|                        |                                                    | ODAC Secretary                                  |                              |
|                        |                                                    | OArchdeacon                                     | ľ.                           |
|                        |                                                    |                                                 | 🔍 100% 🔻                     |

- 4. Choose the most suitable email address. This is likely to be your work email.
- 5. You will need to complete ALL your contact details (but only one telephone number is required).
- 6. Remember to indicate
  - a. Whether you wish to receive an email about ALL applications in your archdeaconry either as:
    - i. a Daily summary (received at the end of each day but only if something changed)

Or

- ii. every time something changes
- b. The role for which you wish to register

7. When you select **Archdeacon** and scroll down, you'll get a drop down menu from the Diocese and Archdeaconry fields:

| ttps://facultyonline.churchofengland.org/Secure/Register.aspx?re | turnurl=%2f 🔎 🖌 😫 🐓 🗶 🕀 Register - Online Faculty Sys 🗙                        |  |
|------------------------------------------------------------------|--------------------------------------------------------------------------------|--|
| Favorites Tools Help                                             |                                                                                |  |
|                                                                  |                                                                                |  |
| Postcode                                                         |                                                                                |  |
| Email preference @                                               | Daily summary                                                                  |  |
|                                                                  | <ul> <li>Everytime something happens</li> </ul>                                |  |
| Role applied for @                                               | <ul> <li>Applicant (to submit petitions)</li> </ul>                            |  |
|                                                                  | C DAC Secretary                                                                |  |
|                                                                  | <ul> <li>Archdeacon</li> </ul>                                                 |  |
|                                                                  | ⊂ Registrar                                                                    |  |
|                                                                  | <ul> <li>Chancellor</li> </ul>                                                 |  |
|                                                                  | CCB (Cathedrals & Church Buildings Division)                                   |  |
|                                                                  | C Public (to lodge an objection to an application)                             |  |
| Diocese                                                          | please select                                                                  |  |
| Archdeaconry                                                     |                                                                                |  |
| Architeacomy                                                     |                                                                                |  |
| MPBX Enter the                                                   | code shown:                                                                    |  |
| and the second the second second                                 |                                                                                |  |
| The Church of England collects r                                 | ersonal information when you register with the Online Faculty System. We       |  |
|                                                                  | rm your role within the faculty application process and manage your account.   |  |
| We may share your information                                    | with, and obtain information about you from other registered users. This is to |  |
| help registered users deal with f                                | aculty applications quickly and to reduce the risk of delay. We will not share |  |
| your information for marketing                                   | purposes with companies outside the Church of England.                         |  |
| Please visit our <u>Privacy Policy</u> an                        | d <u>Terms and Conditions</u> for further details.                             |  |
| □ I agree to the terms of use.                                   |                                                                                |  |
|                                                                  |                                                                                |  |

# 8. Select your diocese:

1

| Register - Online Faculty System - Windows Internet Explorer provided by The Church of E | please select                    |                                     |
|------------------------------------------------------------------------------------------|----------------------------------|-------------------------------------|
|                                                                                          | Bath & Wells                     | lity Sys X 🔐 🕀 🔅                    |
| • W https://lacuityonine.churcholengiand.org/secure/kegister.aspx?returnun=%21 2         | Birmingham                       | ity Sys 🗙 🕅 🛣                       |
| File Edit View Favorites Tools Help                                                      | Blackburn                        |                                     |
|                                                                                          | Borchester (Test)                |                                     |
|                                                                                          | Bristol                          |                                     |
| Destanda                                                                                 | Canterbury                       |                                     |
| Postcode                                                                                 | Carlisle                         |                                     |
|                                                                                          | Chelmsford                       |                                     |
| Email preference @                                                                       | Chester                          |                                     |
|                                                                                          | Chichester                       |                                     |
| l.                                                                                       | Coventry                         | ens                                 |
|                                                                                          | Derby                            |                                     |
| Role applied for @                                                                       | Durham                           | hs)                                 |
| <i>c</i>                                                                                 | Ely                              |                                     |
|                                                                                          | Exeter                           |                                     |
| 6                                                                                        | Gloucester                       |                                     |
|                                                                                          | Guildford                        |                                     |
| c                                                                                        | Hereford                         |                                     |
|                                                                                          | Leicester                        |                                     |
| l.                                                                                       | Lichfield -                      |                                     |
| ſ                                                                                        | Lincoln                          | uildings Division)                  |
|                                                                                          | Liverpool                        |                                     |
| C                                                                                        | London                           | h to an application)                |
|                                                                                          | Manchester                       |                                     |
| Diocese                                                                                  | Newcastle                        |                                     |
|                                                                                          | Norwich                          |                                     |
| Archdeaconry                                                                             | Oxford                           |                                     |
| Architecteonity                                                                          | Peterborough                     |                                     |
|                                                                                          | Portsmouth                       |                                     |
| MPRX Enter the code shown:                                                               |                                  |                                     |
| IVIT LINY Enter the code shown.                                                          |                                  |                                     |
|                                                                                          |                                  |                                     |
|                                                                                          |                                  |                                     |
| The Church of England collects personal info                                             | rmation when you register y      | vith the Online Faculty System. We  |
|                                                                                          | , ,                              |                                     |
| will use this information to confirm your role                                           | e within the faculty application | on process and manage your account. |

will use this information to confirm your role within the faculty application process and manage your account. We may share your information with, and obtain information about you from other registered users. This is to help registered users deal with faculty applications quickly and to reduce the risk of delay. We will not share your information for marketing purposes with companies outside the Church of England.

Please visit our <u>Privacy Policy</u> and <u>Terms and Conditions</u> for further details.

□ I agree to the terms of use.

**Create Account** 

# 9. Followed by your archdeaconry:

| Register - Online Faculty System - Windows Internet Explorer provided by The Church of England |                                                                                                    |       |
|------------------------------------------------------------------------------------------------|----------------------------------------------------------------------------------------------------|-------|
| https://facultyonline.churchofengland.org/Secure/Register.aspx?returnurl=%2f                   | 🔒 🗟 🖅 🗙 🕀 Register - Online Faculty Sys 🗙                                                           | 命 ☆ ※ |
| e Edit View Favorites Tools Help                                                               |                                                                                                    |       |
|                                                                                                |                                                                                                    | -     |
| Postcode                                                                                       |                                                                                                    |       |
| Email preference 🥥                                                                             | Daily summary                                                                                       |       |
|                                                                                                | င Everytime something happens                                                                       |       |
| Role applied for @                                                                             | ි Applicant (to submit petitions)                                                                   |       |
|                                                                                                | ි DAC Secretary                                                                                     |       |
|                                                                                                | <ul> <li>Archdeacon</li> </ul>                                                                      |       |
|                                                                                                | ⊂ Registrar                                                                                         |       |
|                                                                                                | ି Chancellor                                                                                        |       |
|                                                                                                | ි CCB (Cathedrals & Church Buildings Division)                                                      |       |
|                                                                                                | C Public (to lodge an objection to an application)                                                  |       |
| Diocese                                                                                        | Leicester                                                                                           |       |
| Archdeaconry                                                                                   | please select                                                                                       |       |
| MPBX Enter the code shown                                                                      | Please solect<br>Cathedral or Unknown<br>I: Closed Unattached Churches<br>Leicester<br>Louchborough |       |
| The Church of England collects personal inf                                                    | ormation when you register with the Online Faculty System                                           | Mo    |
| -                                                                                              | e within the faculty application process and manage your a                                          |       |
|                                                                                                | btain information about you from other registered users. T                                          |       |
|                                                                                                | cations quickly and to reduce the risk of delay. We will not s                                      |       |
|                                                                                                | ith companies outside the Church of England.                                                        |       |
| Please visit our <u>Privacy Policy</u> and <u>Terms an</u>                                     | d Conditions for further details.                                                                   |       |
| □ I agree to the terms of use.                                                                 |                                                                                                    |       |
|                                                                                                | Create Account                                                                                      |       |

10. Enter the **security code** as it is shown:

| A REAL PROPERTY.   |                                                                                                    | Child Spin a rise West Tax                                           |            | - 0 ×      |    |
|--------------------|----------------------------------------------------------------------------------------------------|----------------------------------------------------------------------|------------|------------|----|
| + The https://face | ultyonline.churchofengland.org/Secure/Register.aspx?retumurl=%2f                                                                                                    | a land                                                               | ,Q - ≙ ⊵ ¢ | 6 🛣 🔅      | 33 |
| C Documents        | Se myDiocese (D Register - Online F                                                                                                    | aculty System ×                                                      | A          |            |    |
| 🟠 • 🖾 • 🖃 🖶 •      | ▼ Page - Safety - Tools - 🕢 🔊 🔊                                                                                                    |                                                                      |            |            |    |
|                    | Email preference 🥥                                                                                                    | • Daily summary                                                      |            |            | ^  |
|                    |                                                                                                    | ○Everytime something happens                                         |            |            |    |
|                    | Role applied for @                                                                                                    | <ul> <li>Applicant (to submit petitions)</li> </ul>                  |            |            |    |
|                    |                                                                                                    | O DAC Secretary                                                      |            |            |    |
|                    |                                                                                                    | OArchdeacon                                                          |            |            |    |
|                    |                                                                                                    | ○ Registrar                                                          |            |            |    |
|                    |                                                                                                    | ○ Chancellor                                                         |            |            |    |
|                    |                                                                                                    | OCCB (Cathedrals & Church Buildings Division)                        |            |            |    |
|                    |                                                                                                    | OPublic (to lodge an objection to an application)                    |            |            |    |
|                    | Diocese @                                                                                                    | Leicester 💟                                                          |            |            |    |
|                    | Church @                                                                                                    |                                                                      |            |            |    |
|                    | AH2L Enter the code show                                                                                                    | m: AH2L                                                              |            |            |    |
|                    | The Church of England collects personal information when you register with the Online Faculty System. We<br>will use this information to confirm your role within the faculty application process and manage your account.<br>We may share your information with, and obtain information about you from other registered users. This is to<br>help registered users deal with faculty applications quickly and to reduce the risk of delay. We will not share<br>your information for marketing purposes with companies outside the Church of England. |                                                                      |            |            |    |
|                    |                                                                                                    |                                                                      |            |            |    |
|                    |                                                                                                    |                                                                      |            |            |    |
|                    |                                                                                                    |                                                                      |            |            |    |
|                    | Please visit our Privacy Policy and Terms a                                                                                                    | nd Conditions for further details                                    |            |            |    |
|                    | Please visit our <u>Privacy Policy</u> and <u>Terms and Conditions</u> for further details.                                                                                                    |                                                                      |            |            |    |
|                    | □I agree to the terms of use.                                                                                                    |                                                                      |            |            |    |
|                    |                                                                                                    | Create Account                                                       |            |            |    |
|                    |                                                                                                    |                                                                      |            |            |    |
|                    | Site Map  Privacy  T & C   @                                                                                                    | 0 2014 Cathedrals & Church Buildings Division   Web site by exeGesIS |            |            | ~  |
|                    |                                                                                                    |                                                                      | 6          | 🔍 100% 🛛 👻 |    |

11. Please **read** the **Privacy Policy**, **Cookie Policy** and **Terms and Conditions** and tick the box to say you are happy to agree with these.

## 12. Click on Create Account

- 13. You will receive an email asking you to confirm your registration by clicking a link. This is to prevent other people from registering with your email address.
- 14. Please **click on the link** to confirm that your email address is yours, has not been hacked and that you wish to be registered user of the database.
- 15. The DAC Secretary will then be asked to approve your registration.

**N.B.** The DAC Secretary will need to check against the Diocesan Database and other records to verify that you are the Archdeacon. If not, you will be contacted to check the details of your registration.

16. Once this is done, you will be sent an email saying that your account has been approved and inviting you to sign in at <a href="https://facultyonline.churchofengland.org/Secure/Login.aspx">https://facultyonline.churchofengland.org/Secure/Login.aspx</a>